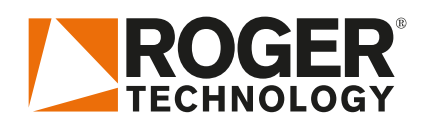

# **Quick Start CTRL EN**

# LUERT<sup>(1)</sup> = © CE

Rev01 03/04/2020

CTRL is the range of 36V DC digital controllers installed with the barrier applications.

### **1. Typical installation** (purely for information)

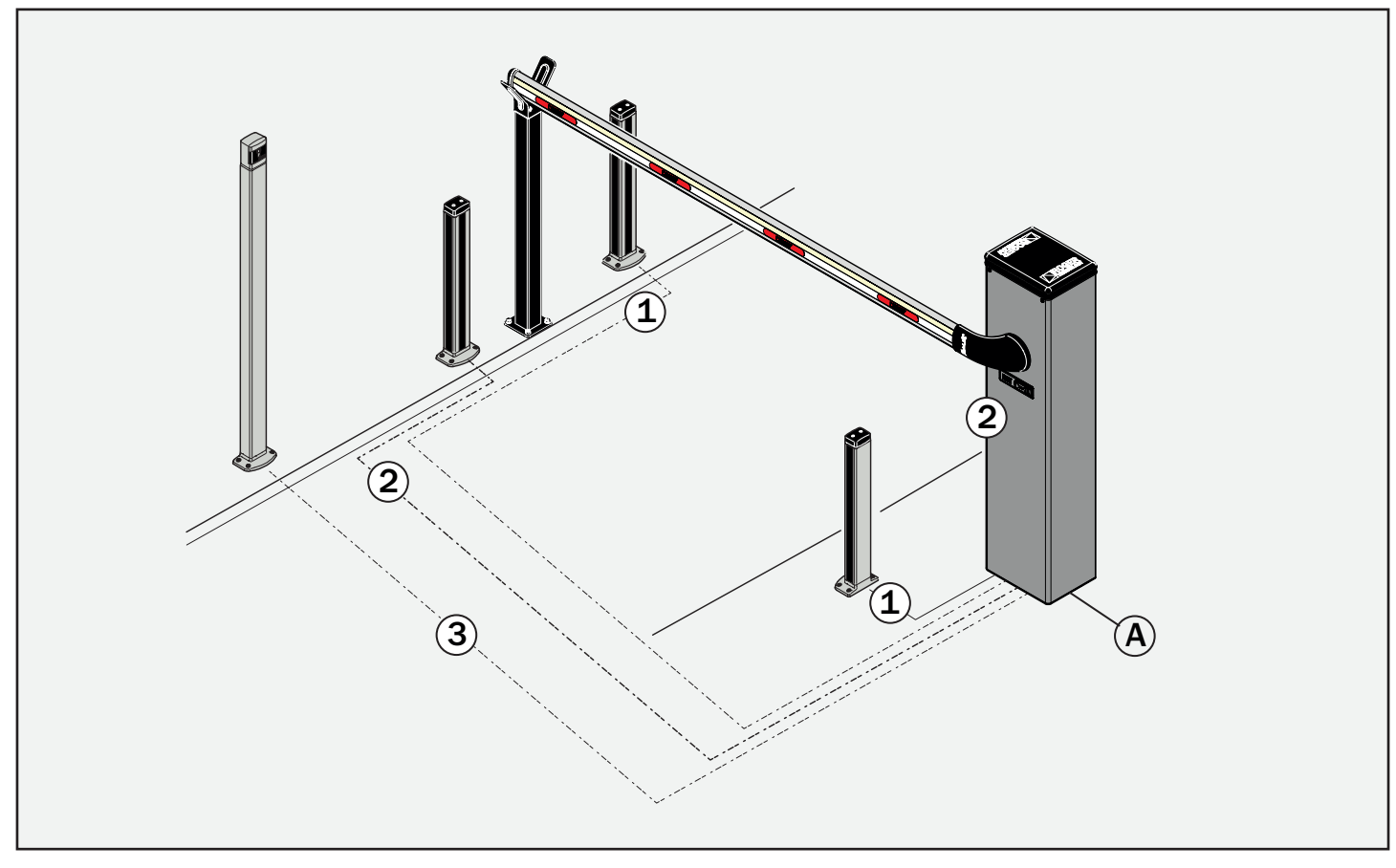

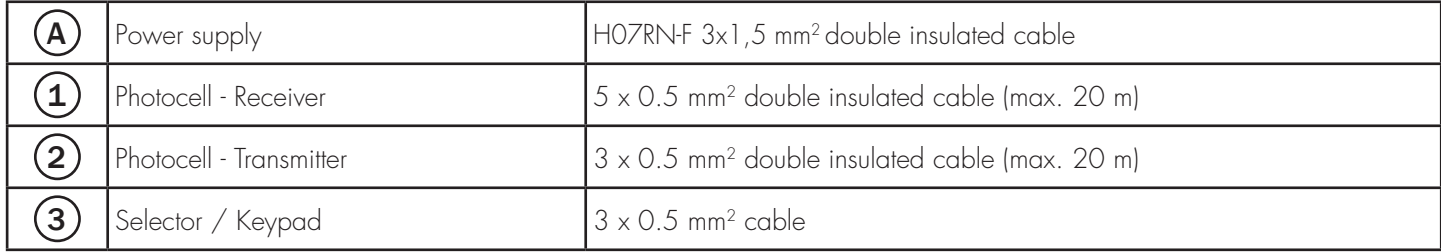

### ROGER TECHNOLOGY Via S. Botticelli 8 • 31021 Bonisiolo di Mogliano Veneto (TV) • ITALIA P.IVA 01612340263 • Tel. +39 041.5937023 • Fax. +39 041.5937024 info@rogertechnology.com • www.rogertechnology.com

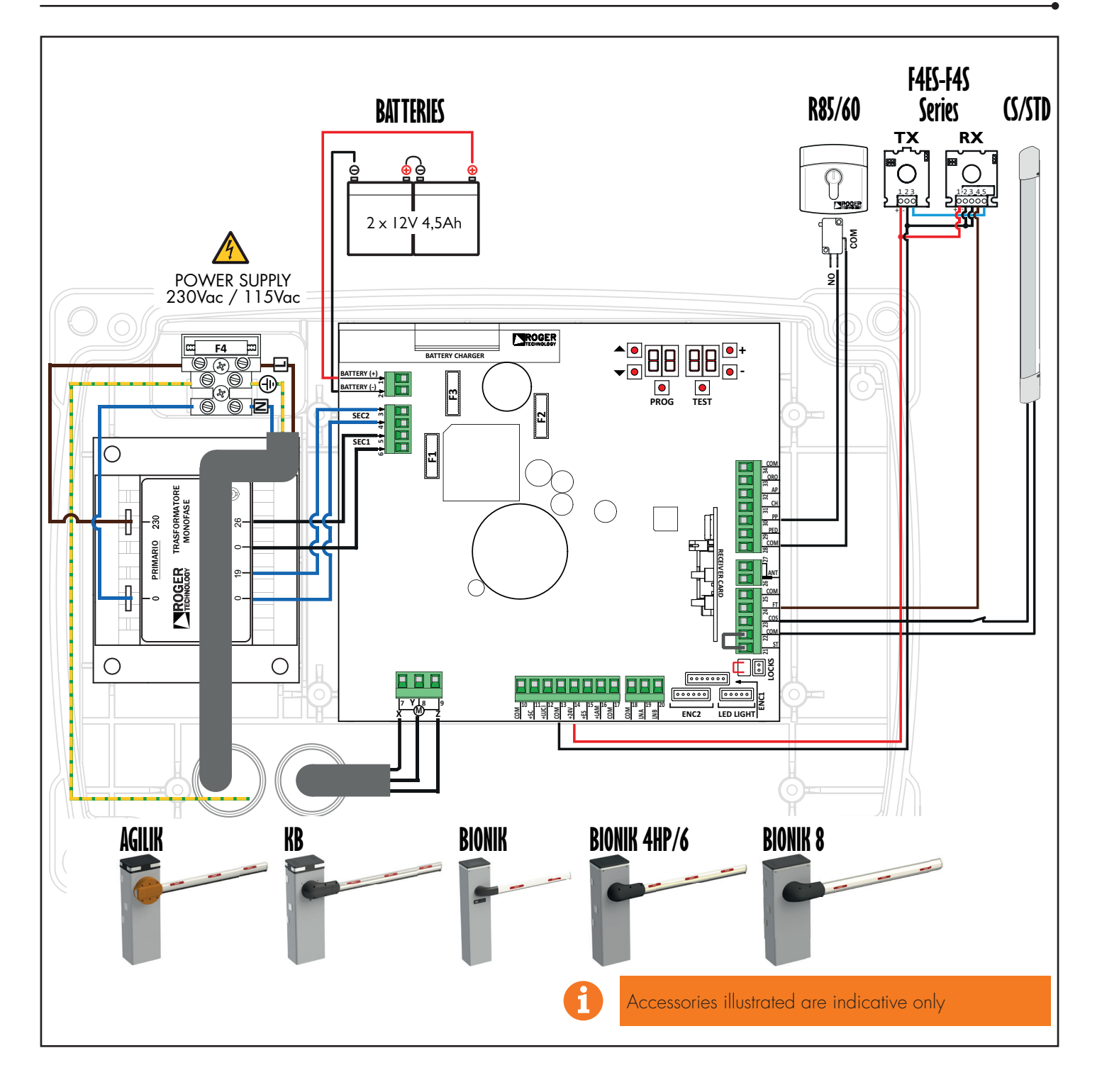

# **3. Display: functions and settings**

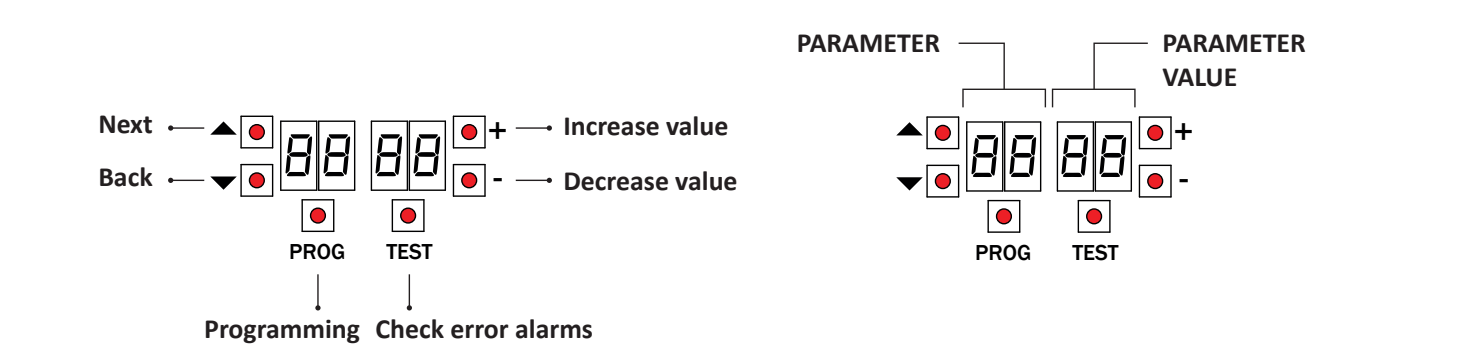

### **4.Before starting ...**

a) IMPORTANT: Select the length of the boom with the parameter A<sup>1</sup>.

 $\blacksquare$  It is very important that this parameter is selected correctly. An incorrect setting may cause severe damage or injury.

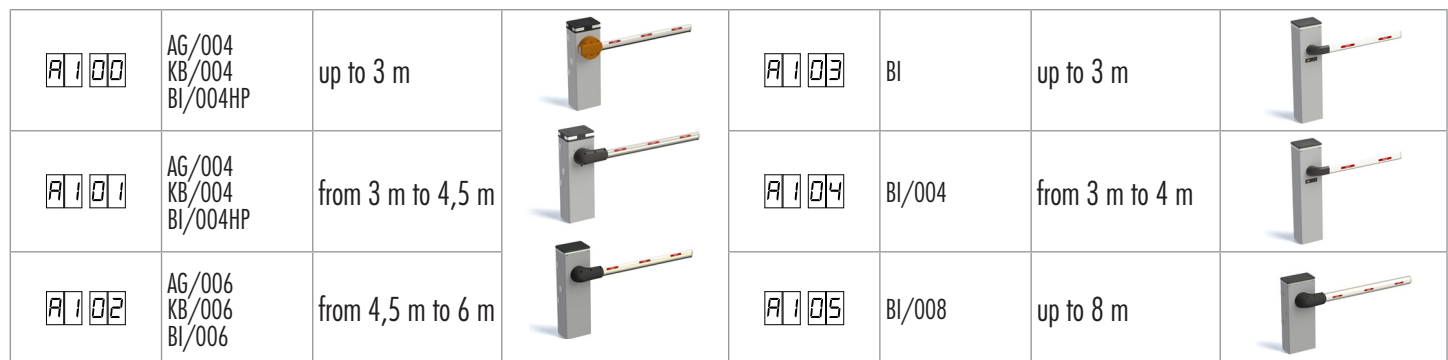

b) Select the position of the barrier in relation to the gate, using parameter 11. The factory setting of the parameter is with the barrier installed on the right (לו ג'ו נ') and the boom opening/closure gate on the left (seen from the inspection hatch side).

**If the installation position is changed from the right to the left, the position of the spring(s) must also be changed.** 

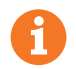

*IMPORTANT! Lubricate the pivot points with lithium based grease*

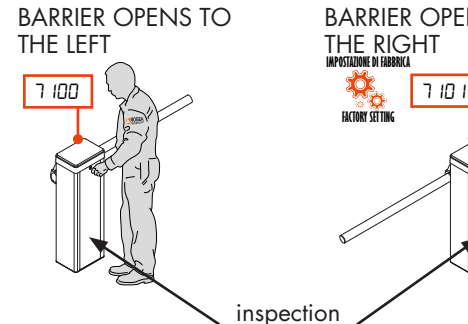

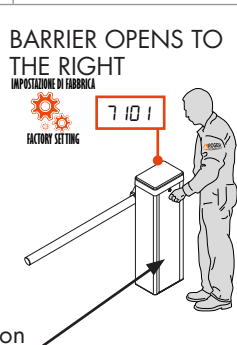

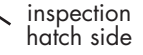

c) Check the spring balance setting and the mechanical stop setting. See the installation manual for the barrier.

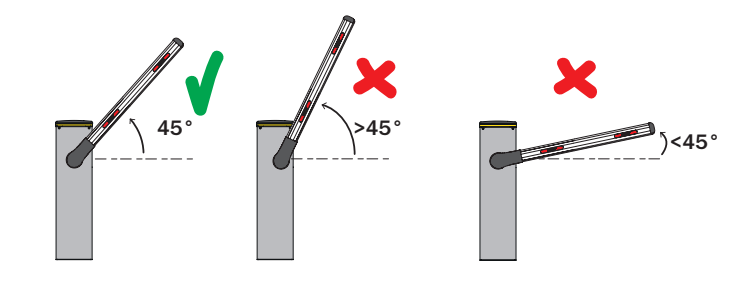

d) Move the barrier boom into the completely CLOSED position.

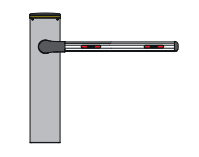

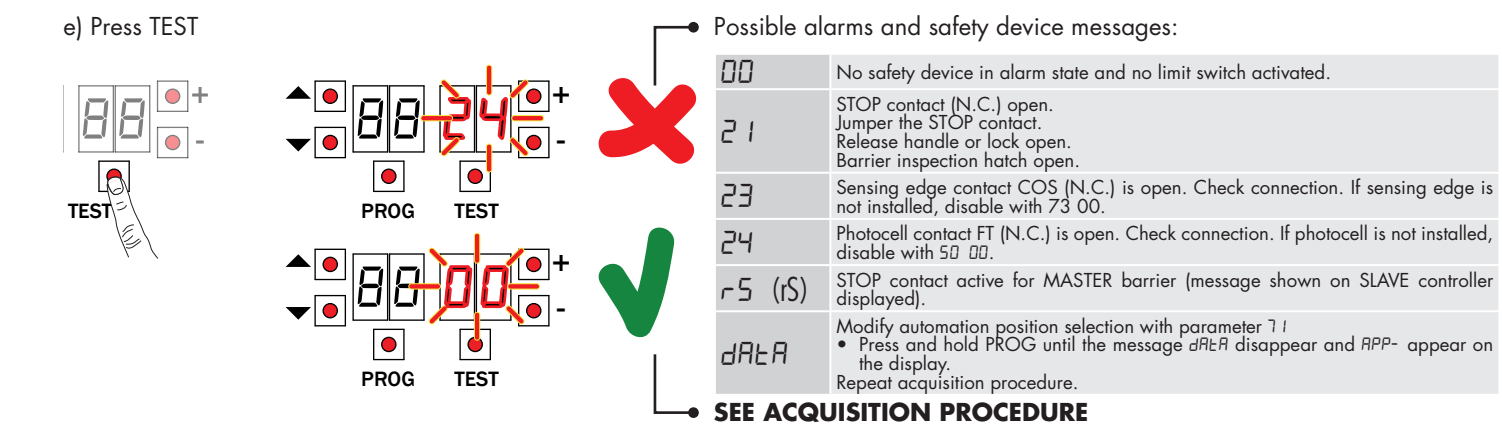

## **5.Acquisition procedure**

- 1. Press and hold PROG for 4 s.<br>2. APP- appears on the display.
- 2. APP- appears on the display.
- 3. Open the release cover.
- 4. The barrier opens 45° degree (when properly balanced).
- 5. PHAS appears.<br>6. Wait until the m<br>7. Close the releas
- Wait until the message PHAS flashes.
- 7. Close the release cover.<br>8. AUTO appears.
- 8. AUTO appears.<br>9 The barrier starts
- The barrier starts to open.
- 10. Once the barrier is open, the message AUTO flashes on the display after a few seconds and the barrier starts to close.
- 11. When the barrier is closed, the safety device symbols are displayed.

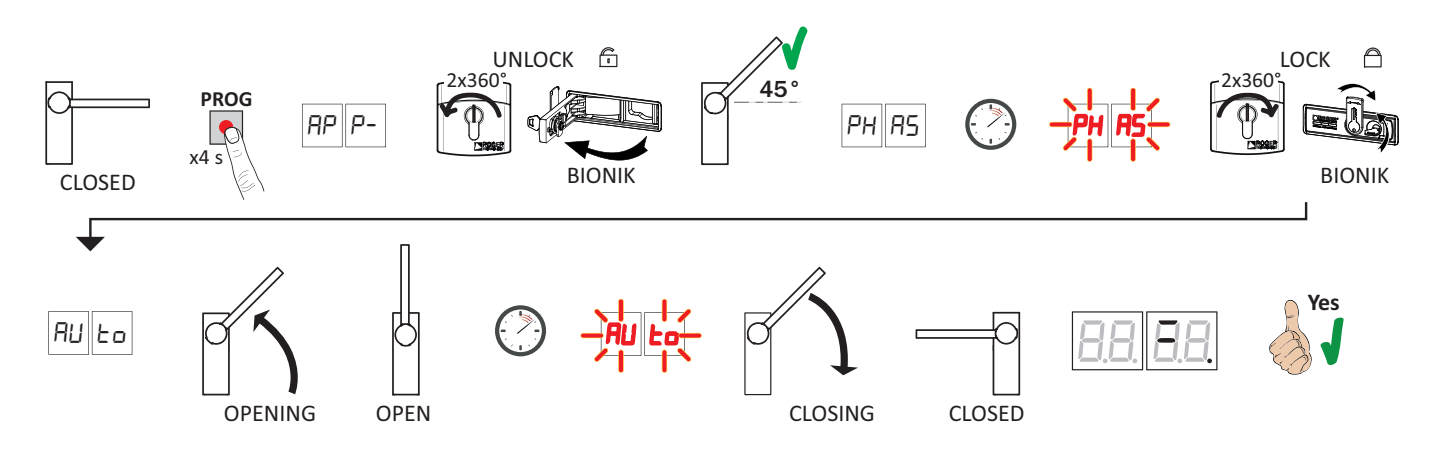

## **6.Setting basic parameters**

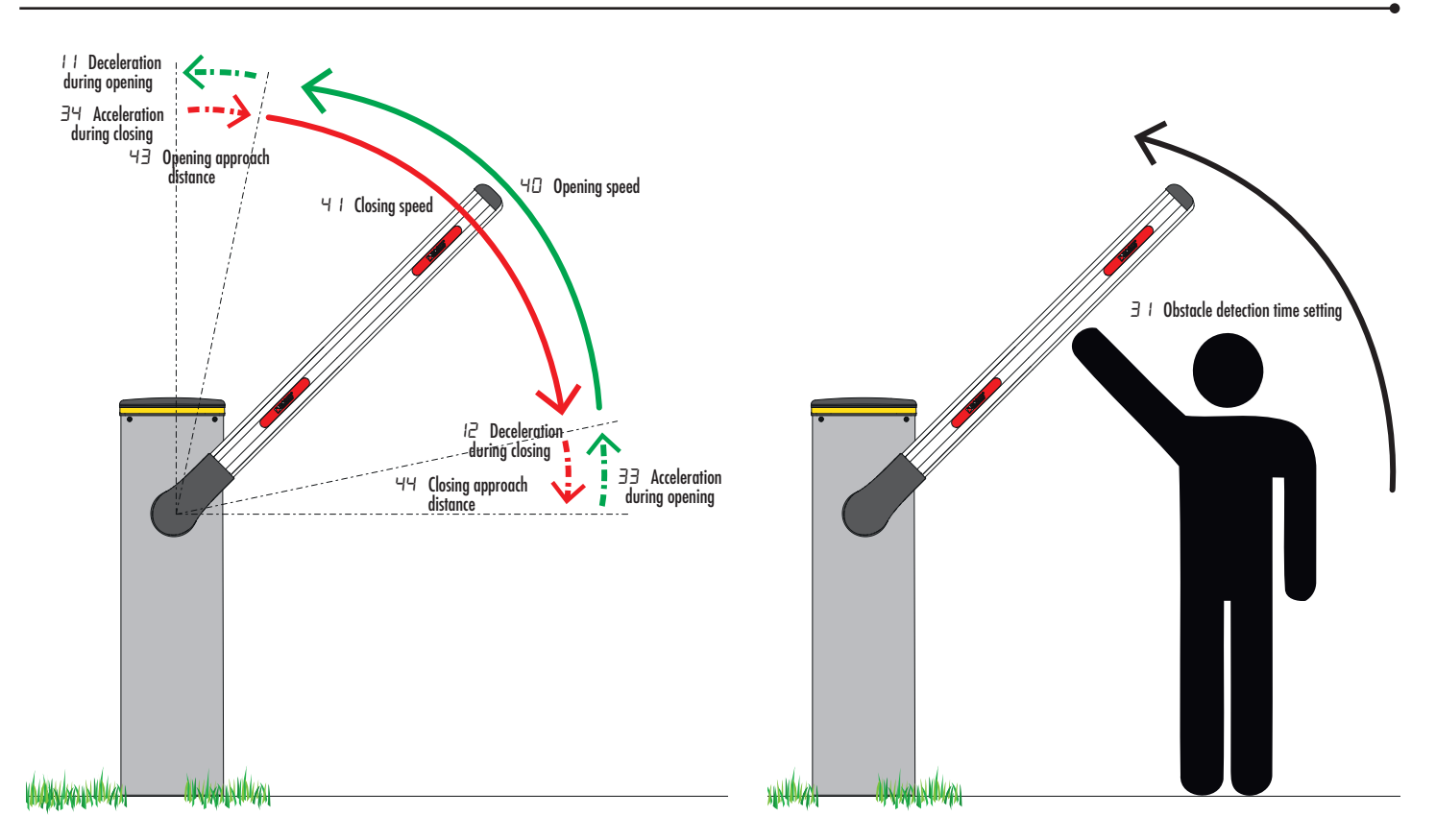

### **7.Programming a NEW transmitter**

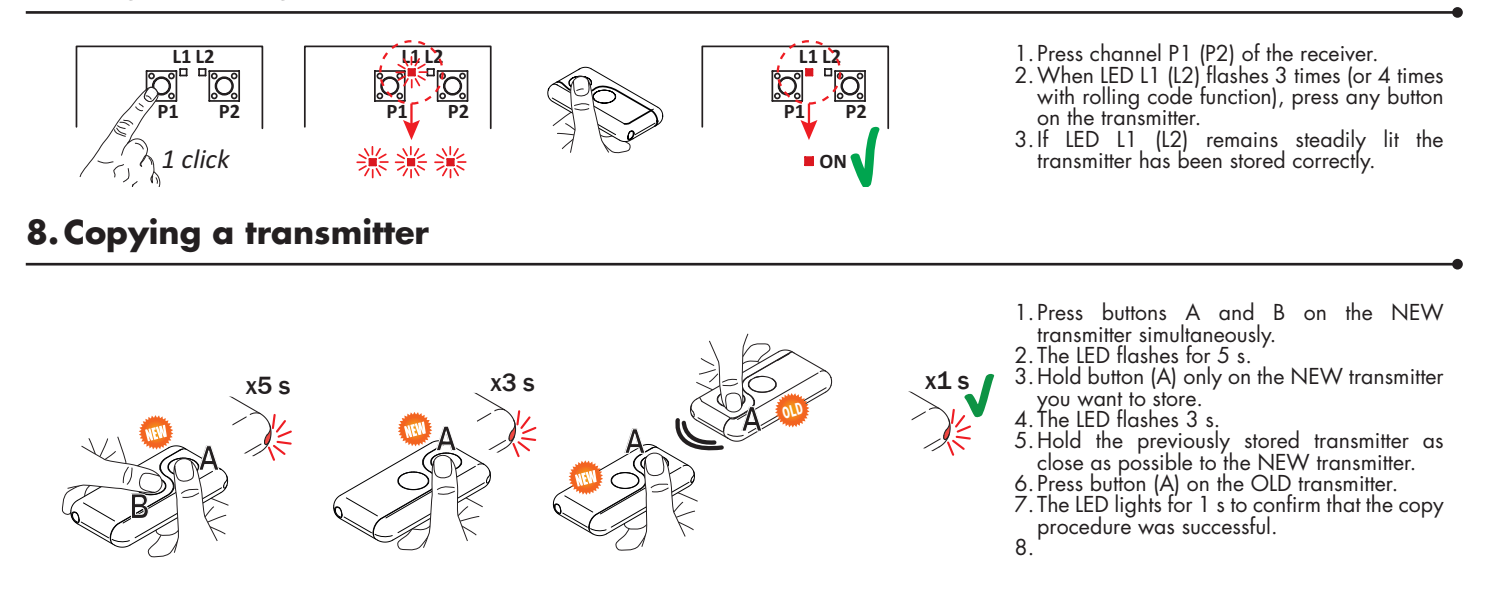

### **9.Photocells grounding connection**

### Grounding connection negative terminal (COM) photocells series F4ES/F4S or other than Roger Technology

In case of malfunction, or failure to intervene in case of dimming, or continuous detection, or abnormal behaviour of the automation (gate, overhead door, barrier, etc.), it is advisable to connect the negative terminal (COM) of the photocells to the grounding of the system.

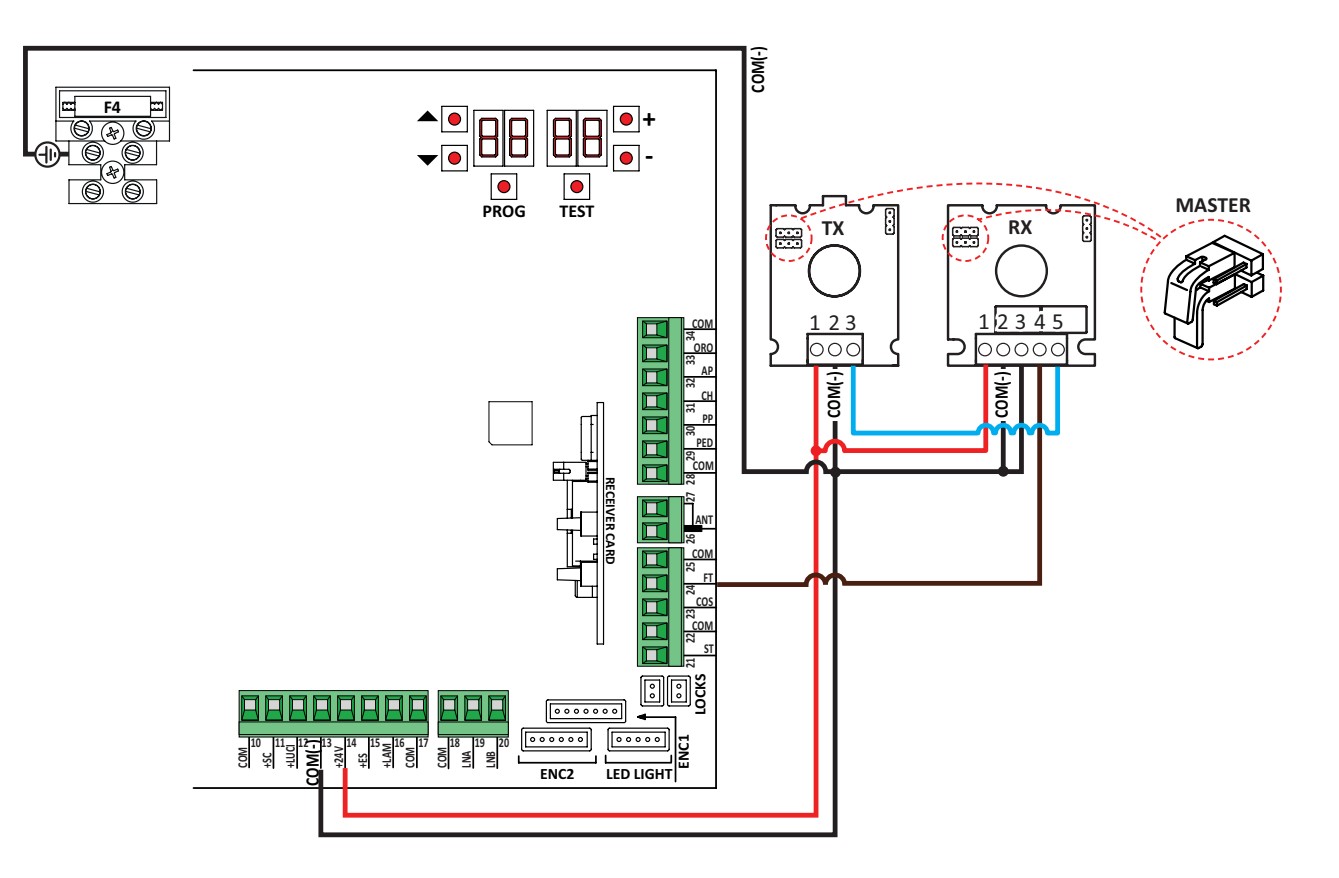

This document is a basic quick guide for the initial installation of a BRUSHLESS barrier.<br>For complete information concerning the control unit, the motor and the accessories mentioned in this quick guide, see the technical www.rogertechnology.it

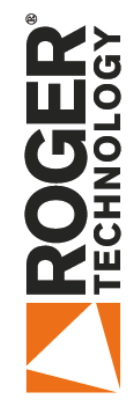

# **BIONIK BARRIER CONFIGURATION**

@B

@B

@D

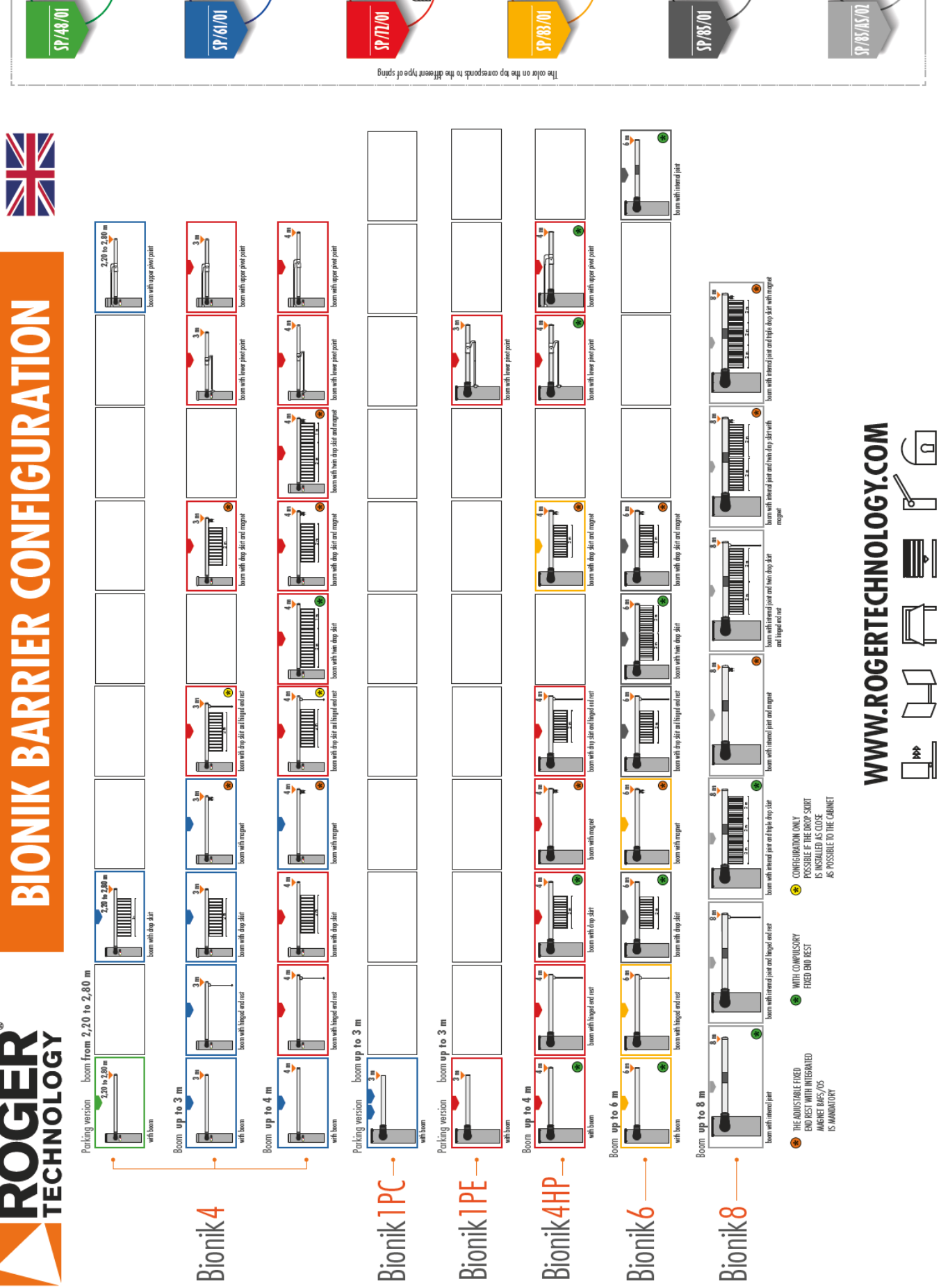

@B

@D

 $\overline{\mathscr{E}}$